## ¿Qué es **OneDrive?**

## **Microsoft 365**

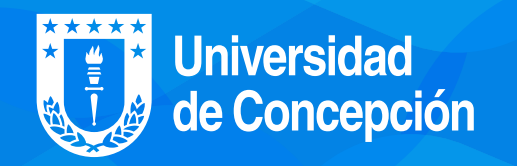

## **Conoce OneDrive,** tu nube personal de Office 365

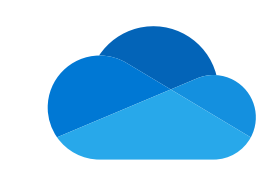

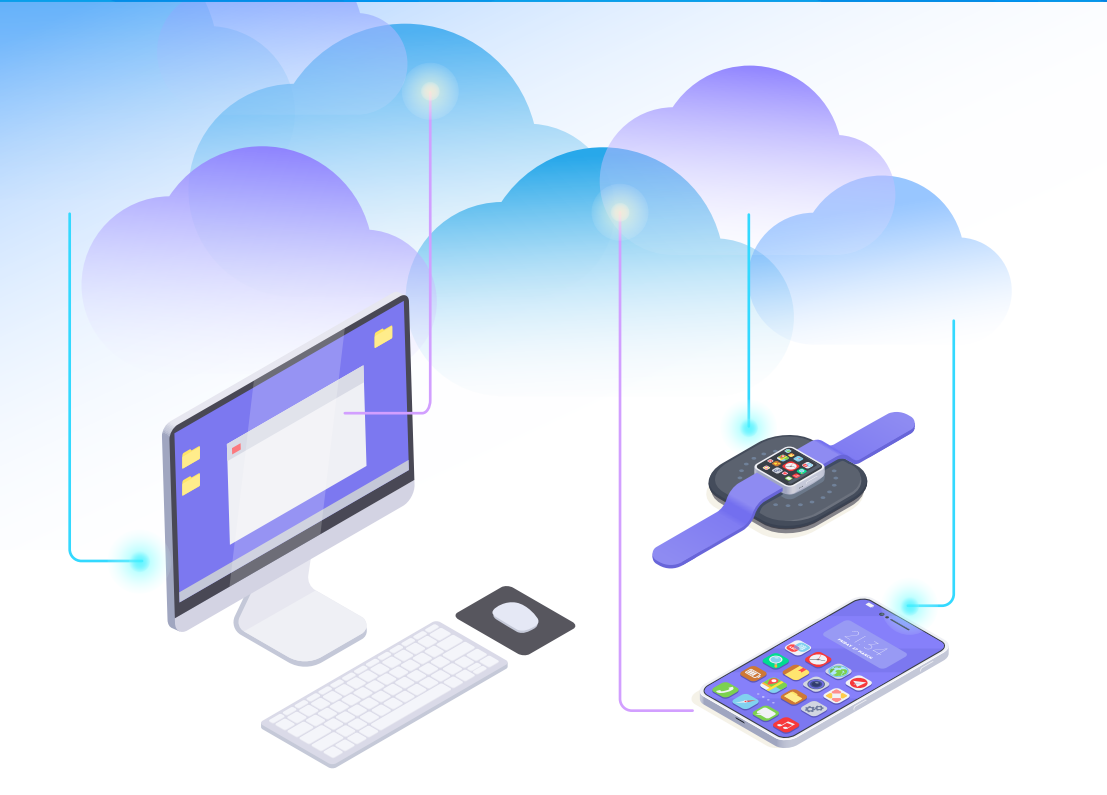

## **¿Cómo utilizar Onedrive** con tu correo institucional?

OneDrive es un servicio de almacenamiento en la nube de Microsoft 365 que permite almacenar, proteger, compartir y acceder a tus archivos desde cualquier lugar y en cualquier dispositivo. Está disponible tanto para uso personal como profesional.

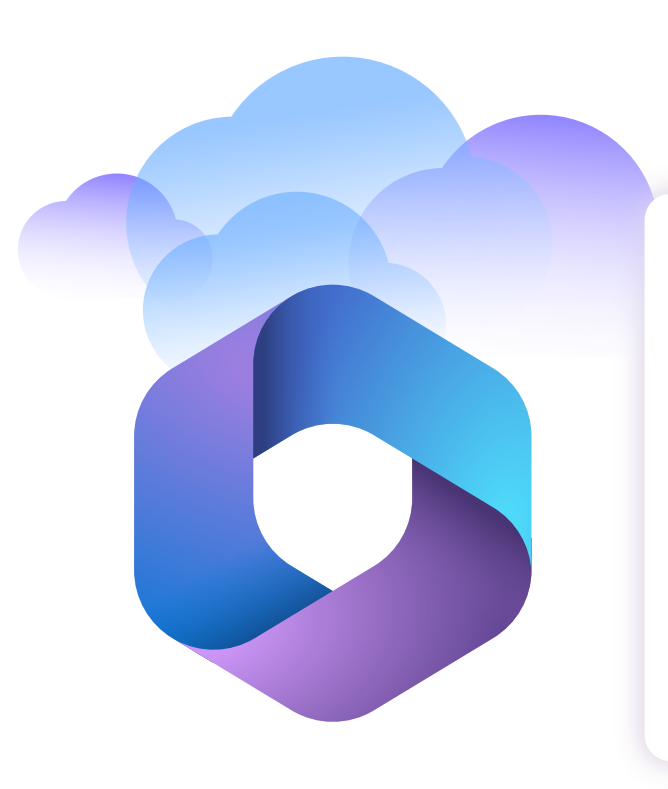

Dirígete al ícono de "Aplicaciones" en la pantalla principal de Microsoft 365, donde encontrarás una lista de todas las aplicaciones disponibles que puedes utilizar a través de tu correo institucional.

Al hacer clic en Onedrive, se abrirá una ventana con la interfaz de dicha aplicación. Ahí podrás acceal hacer clic en Onedrive, se abrirá der a sus diferentes opciones como<br>una ventana con la **interfaz** de la **agregar o cargar nuevos archivos** 

Es una plataforma de productividad con tecnología de nube. Con una suscripción a Microsoft 365, puedes obtener las aplicaciones de productividad más recientes, como Microsoft Teams, Word, Excel, Power-Point, Outlook, OneDrive y mucho más.

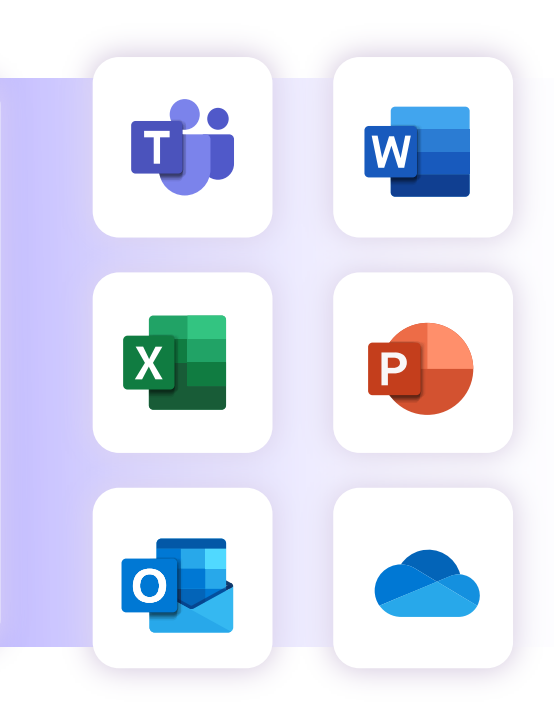

Ingresa a https://login.microsoftonline.com

utilizando tu correo y contraseña institucional.

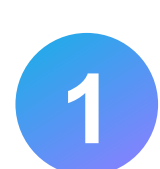

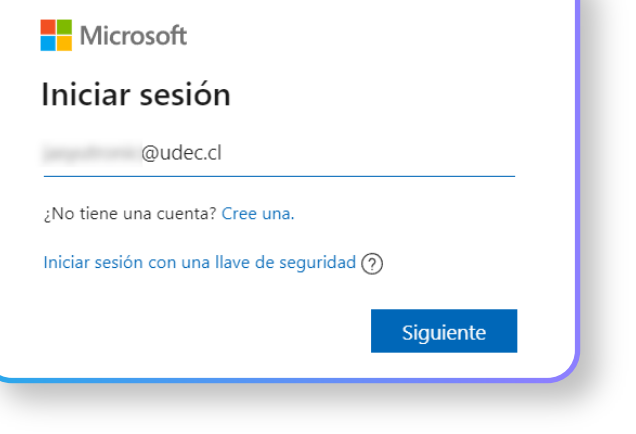

Selecciona Onedrive.

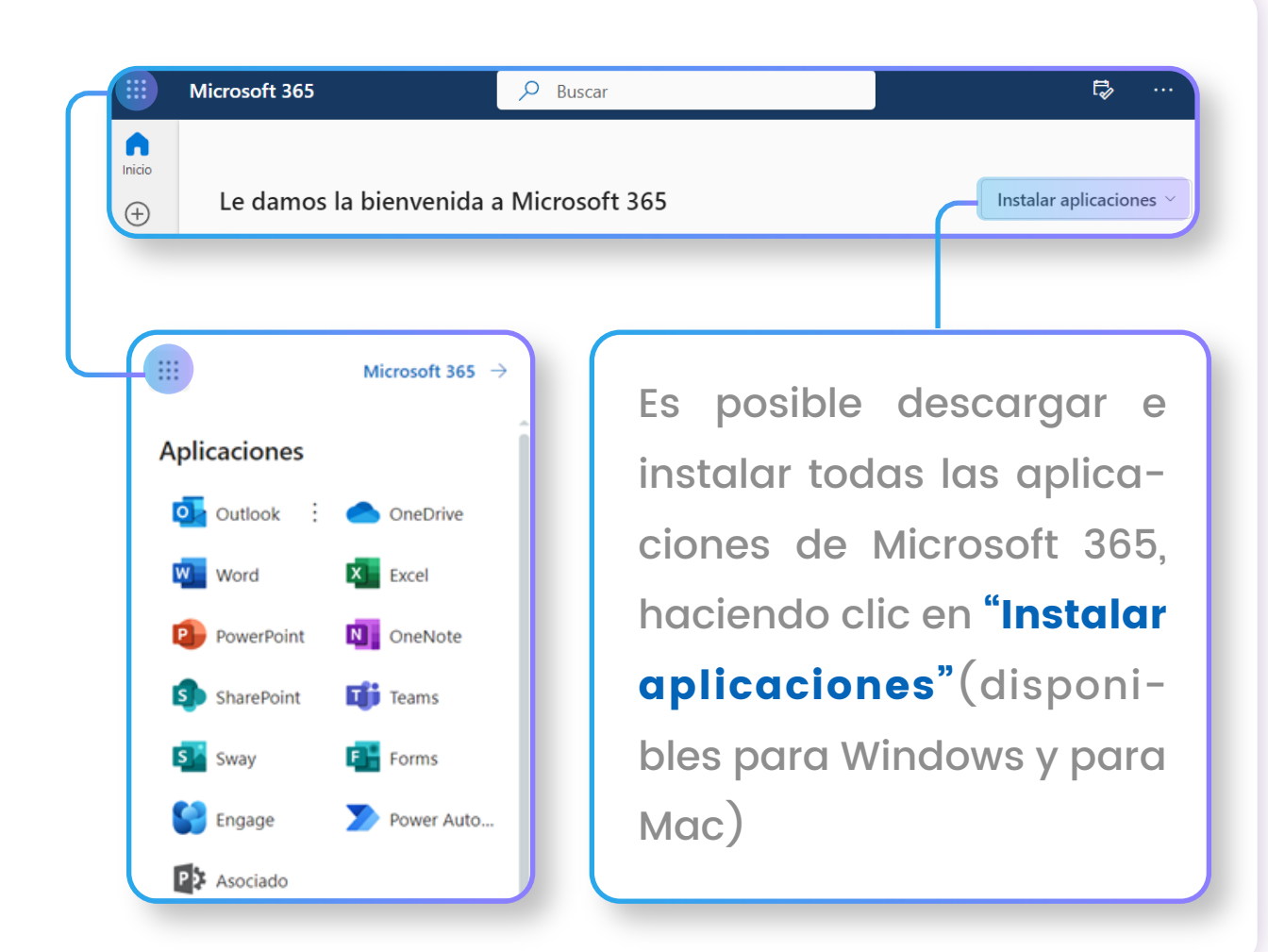

**2**

y carpetas, entre otras opciones.

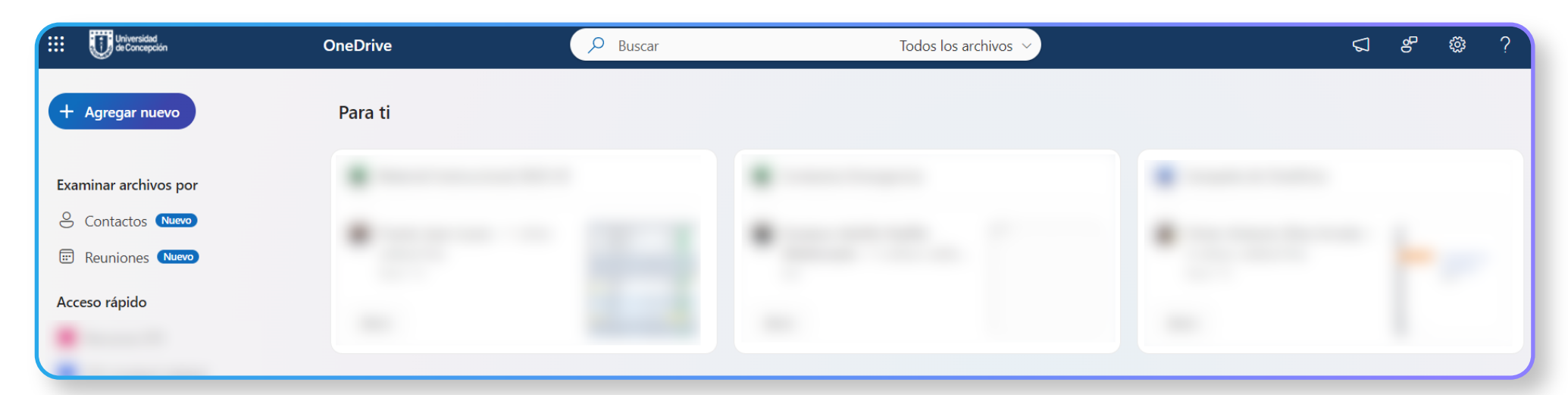

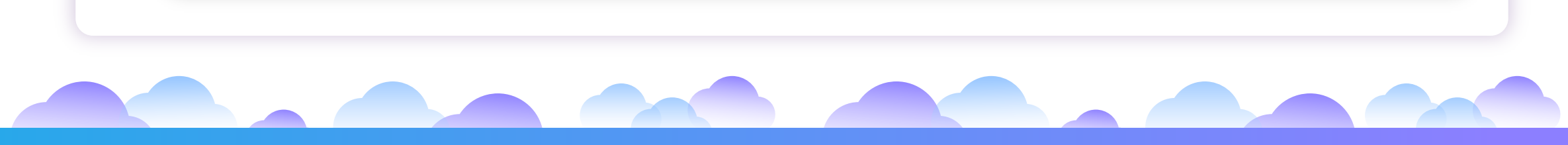

Diseñado y Gestionado por DTI UdeC